# **PIMP MY CHART – Excel-Vorlagen**

Säulendiagramme

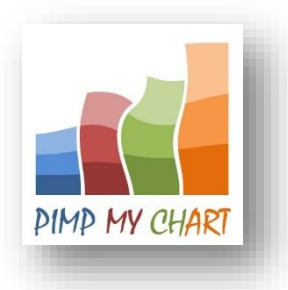

Mit dem Paket **"Säulendiagramme" von PIMP MY CHART** erhalten Sie **12 professionelle Diagramm-Vorlagen für MS Excel**, die Sie mit wenigen Handgriffen in Ihre eigenen Berichte oder Dashboards einbauen können. Um Ihnen die weitere Verwendung der Vorlagen zu erleichtern, stellen wir Ihnen die einzelnen Charts und ihre jeweiligen Besonderheiten im Folgenden kurz vor. Weitere Hinweise und Erläuterungen finden Sie in der Excel-Arbeitsmappe, die Sie beim Kauf der Diagrammvorlagen erhalten.

**Säulendiagramme** eignen sich besonders für die Darstellung von **Wertveränderungen innerhalb eines bestimmten Zeitraums**. Der zeitliche Verlauf wird in einem Diagramm stets von links nach rechts dargestellt. In MS Excel werden Säulendiagramme in die Typen: gruppierte Säulen, gestapelte Säulen und gestapelte Säulen 100% unterteilt.

**Gruppierte Säulen** sind horizontal angeordnete, einzelne oder in Gruppen zusammengefasste Säulen. Dagegen versteht man unter **gestapelten Säulen** solche, die vertikal übereinander gestapelt sind. Diese können darüber hinaus auch horizontal in Gruppen zusammengefasst sein. Beide Diagrammtypen werden in der Regel für die Illustration von absoluten Wertveränderungen eingesetzt. Dagegen dient der Typ: "**gestapelte Säulen 100%"** der Anzeige von relativen Wertveränderungen innerhalb eines bestimmten Zeitraums. Bei diesem Diagrammtyp sind die Gesamtsäulen stets gleich hoch. Lediglich die Teilsäulen verändern ihre Größe gemäß des entsprechenden prozentualen Anteils der einzelnen Teilsäulen an der Gesamtsumme.

**Säulendiagramme** sind in MS Excel sehr **flexibel** einsetzbar, da sie sich gut mit anderen Diagrammtypen kombinieren lassen. Entsprechend finden Sie auch in diesem Vorlagen-Paket viele Beispiele, bei denen zwar das Hauptdiagramm aus einem Säulendiagramm besteht, zusätzliche Einblendungen jedoch mit Hilfe von **Liniendiagrammen** oder **XY-Punktdiagrammen** erzeugt werden.

Die Produktseite zu dem hier vorgestellten Vorlagen-Paket finden Sie auf unserer Website unter: [Excel Vorlagen](http://pimpmychart.com/produkte/diagramm-vorlagen/saeulendiagramme/index.php) 

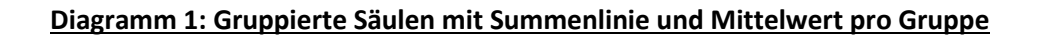

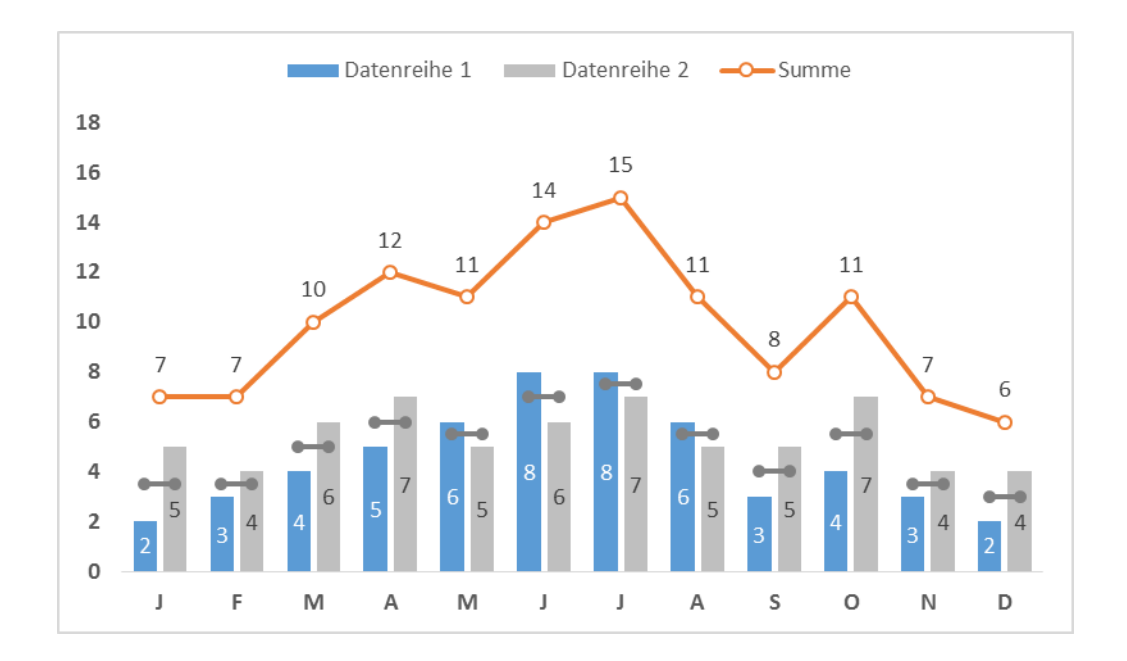

In dieser Darstellung werden die Diagrammtypen: "gruppierte Säulen" und "Linie mit Datenpunkten" kombiniert. Die Säulen zeigen die Monatswerte zweier Datenreihen im Vergleich. Die Linie zeichnet die **Gesamtsumme** beider Datenreihen pro Monat. Zusätzlich wird hier der **Mittelwert** eines jeden Monats mit Hilfe von XY-Punktdiagrammreihen als horizontale Linie eingeblendet.

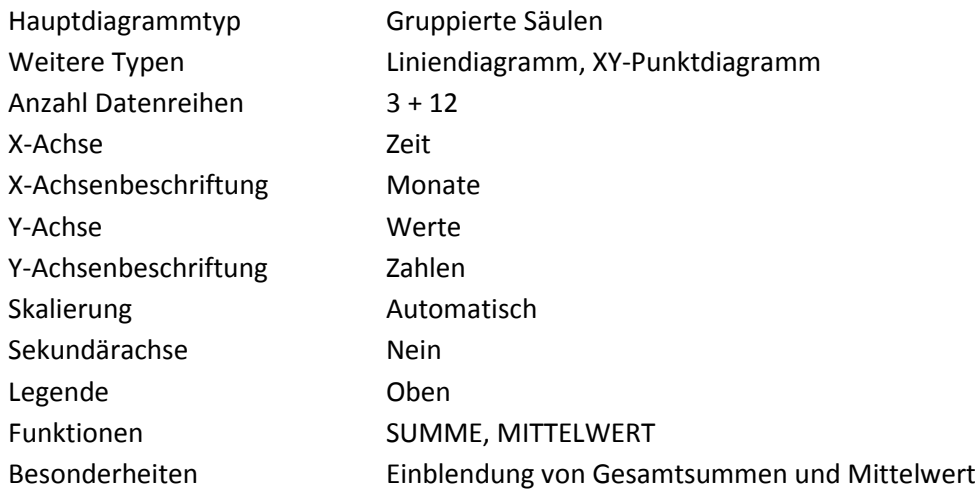

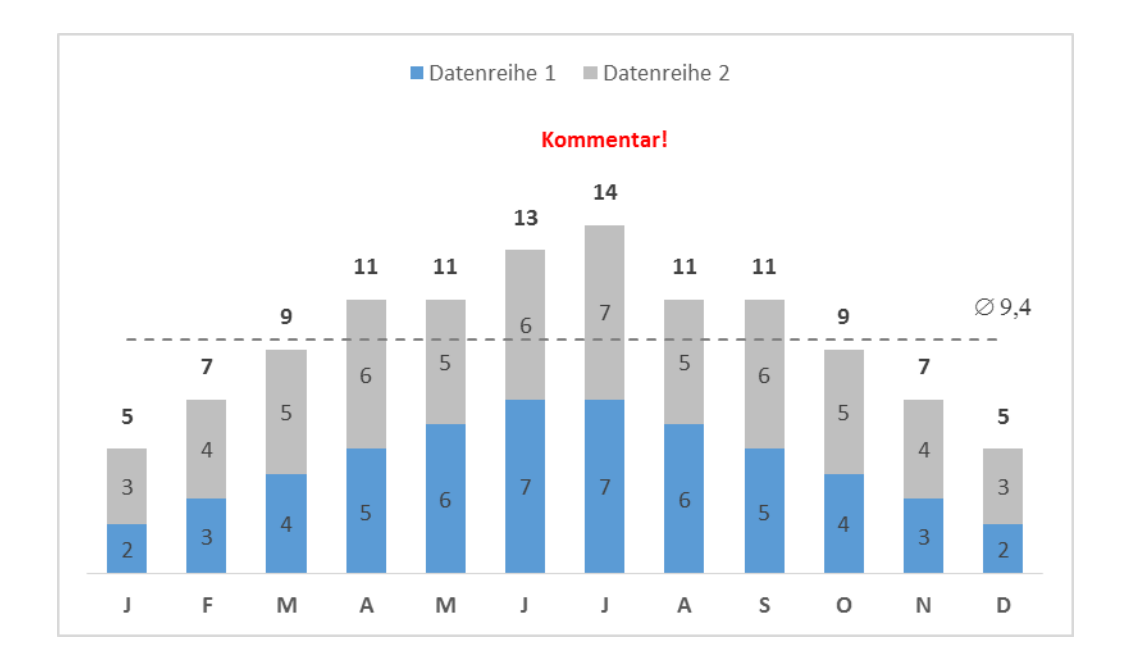

Bei diesem **gestapelten Säulendiagramm** werden mit Hilfe einer zusätzlichen Liniendiagrammreihe die Gesamtsummen oberhalb der Monatssäulen eingeblendet. Zusätzlich zeigt eine **horizontale Linie** den Monatsdurchschnitt an. Das Textfeld, das hier über dem Monat Juli zu sehen ist, kann mit Hilfe von Korrekturfeldern von außen beschriftet und frei positioniert werden. Per **Drop-Down-Feld** kann der Monat ausgewählt werden, über dem der Text erscheinen soll.

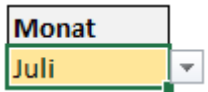

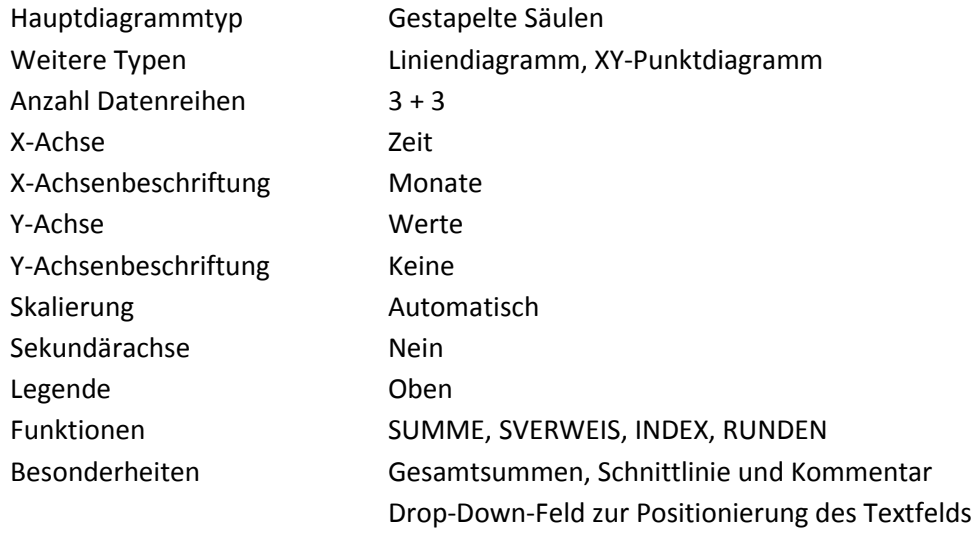

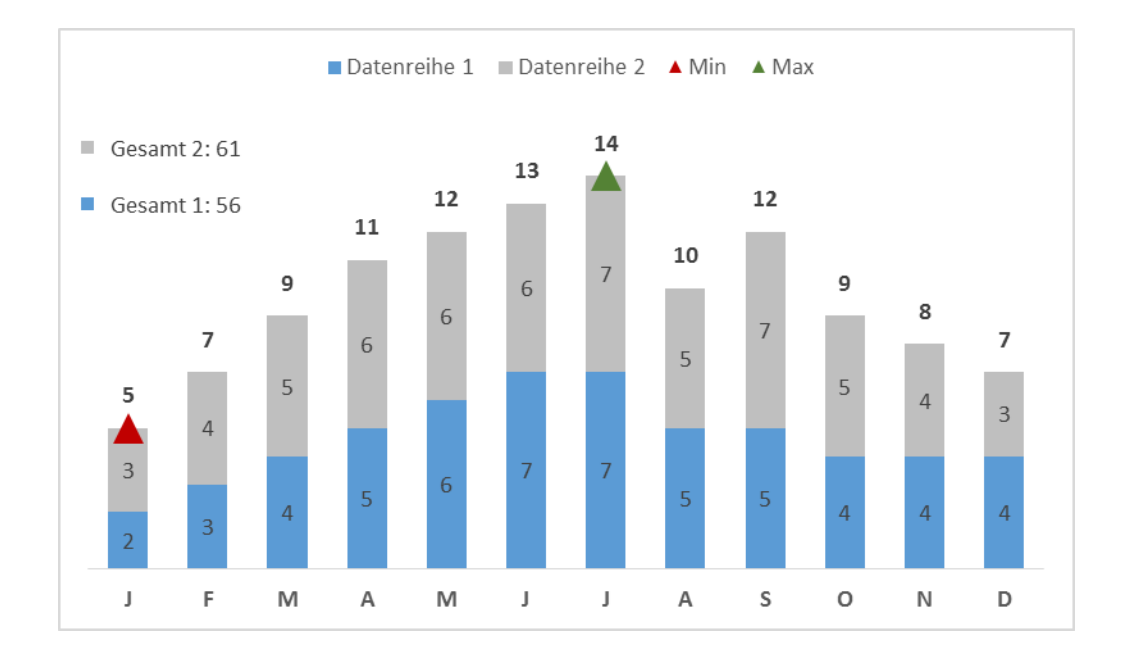

Neben den Summen der Teilsäulen und den Gesamtsummen pro Monat werden in diesem Chart zwei weitere Einblendungen vorgenommen. Zum einen werden die **Gesamtsummen** der beiden Datenreihen über 12 Monate als Texteinblendung angezeigt. Die **Positionierung** der Textfelder kann über **Korrekturfelder** verändert werden. Darüber hinaus werden automatisch der größte und der kleinste Gesamtwert pro Monat mit Hilfe eines roten bzw. grünen Symbols am äußeren Ende der jeweiligen Säule markiert.

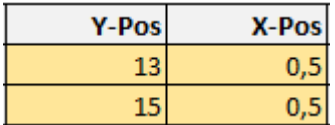

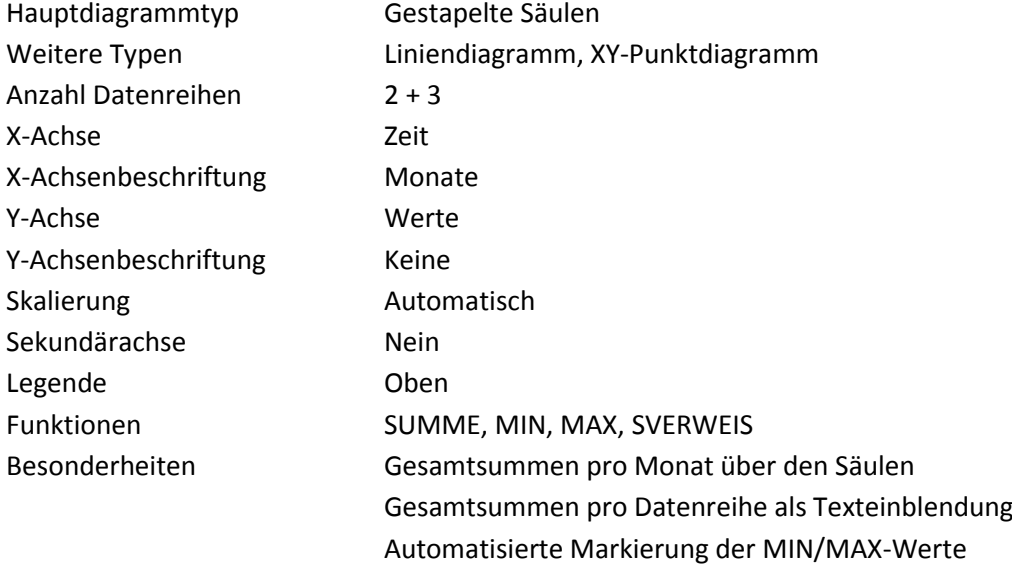

#### **Diagramm 4: Gestapelte Säulen 100% mit automatisiertem Trendpfeil**

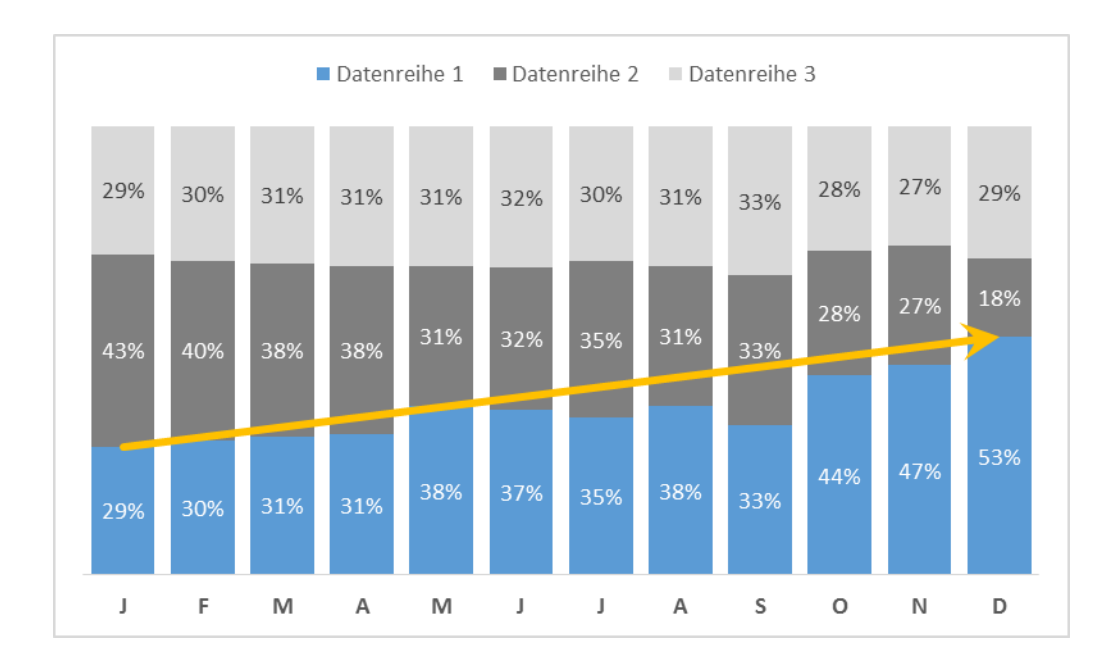

Hier wird der Diagrammtyp: **"gestapelte Säulen 100%"** eingesetzt. Dieser eignet sich für die Darstellung von relativen Wertänderungen. Dieses Diagramm ist für die Darstellung von 3 Datenreihen ausgelegt, es kann jedoch beliebig erweitert werden. Der Clou an dieser Variante ist der **automatisierte Trendpfeil**, der die Entwicklung einer bestimmten Datenreihe verdeutlicht. Startpunkt, Endpunkt und Y-Position des Pfeils können per **Drop-Down-Listen** von außen gesteuert werden.

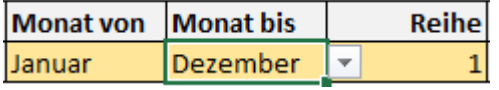

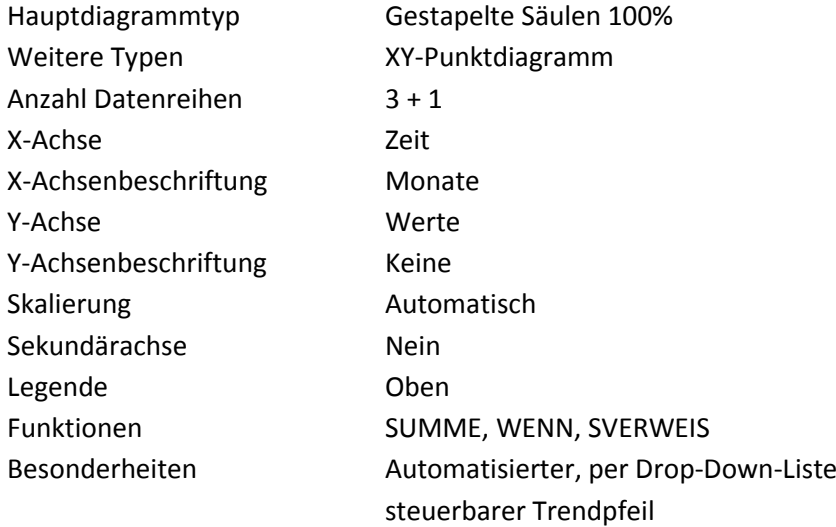

### **Diagramm 5: Gestapelte und gruppierte Säulen mit Gesamtsummen pro Gruppe**

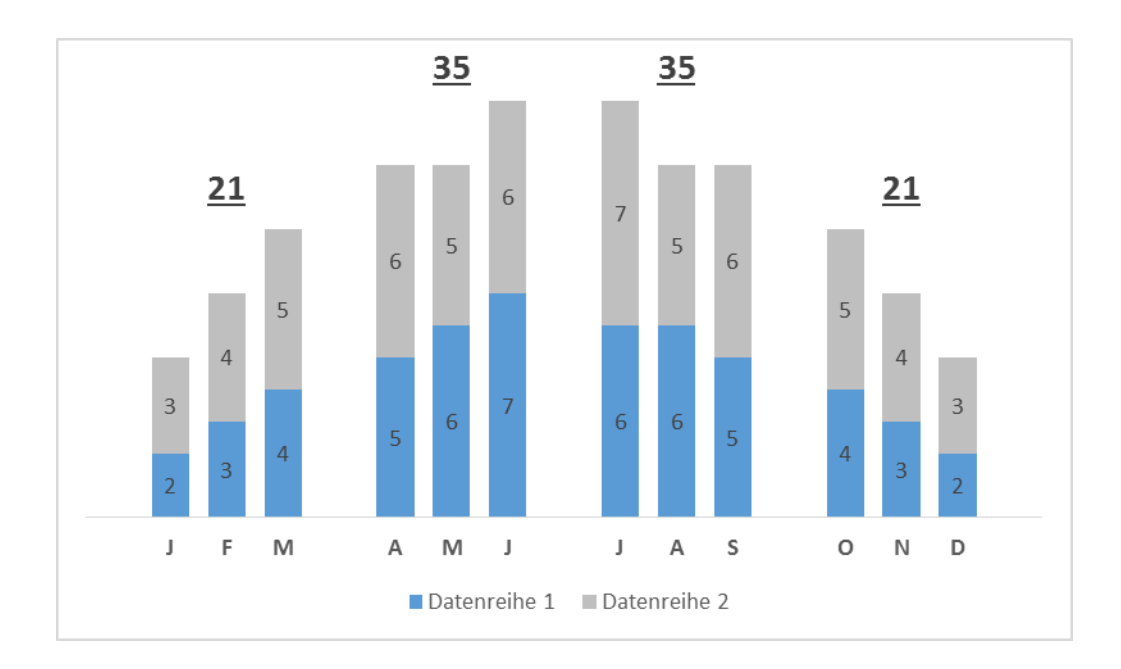

Wenn eine Summierung von Teilbereichen eines Diagramms gewünscht wird, ist es empfehlenswert die einzelnen Teile optisch voneinander zu trennen. Bei dieser Variante, einer Mischform aus **gruppierten und gestapelten Säulen**, wird diese Trennung durch eine **Lücke** erzeugt. Dadurch wird dem Betrachter verdeutlicht, dass sich die Summen oberhalb der Säulen auf die jeweiligen Teilbereiche (hier Quartale) beziehen.

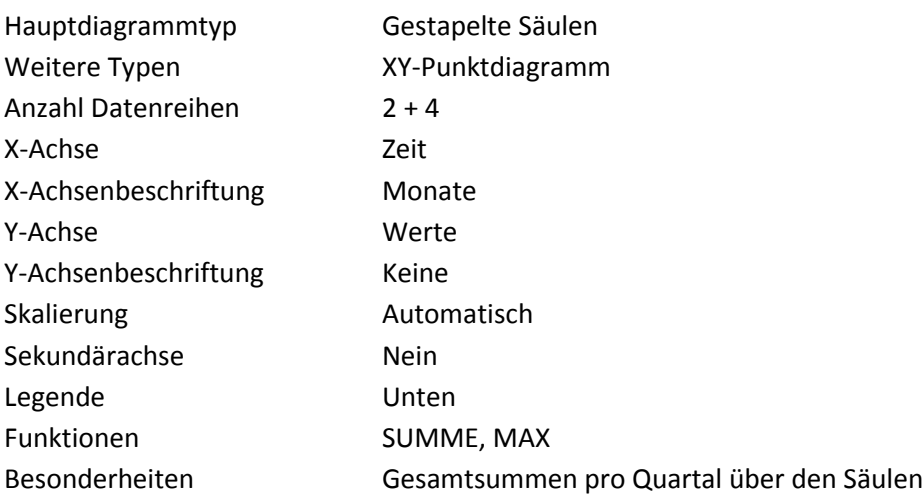

### **Diagramm 6: Gruppierte Säulen mit Sekundärachse**

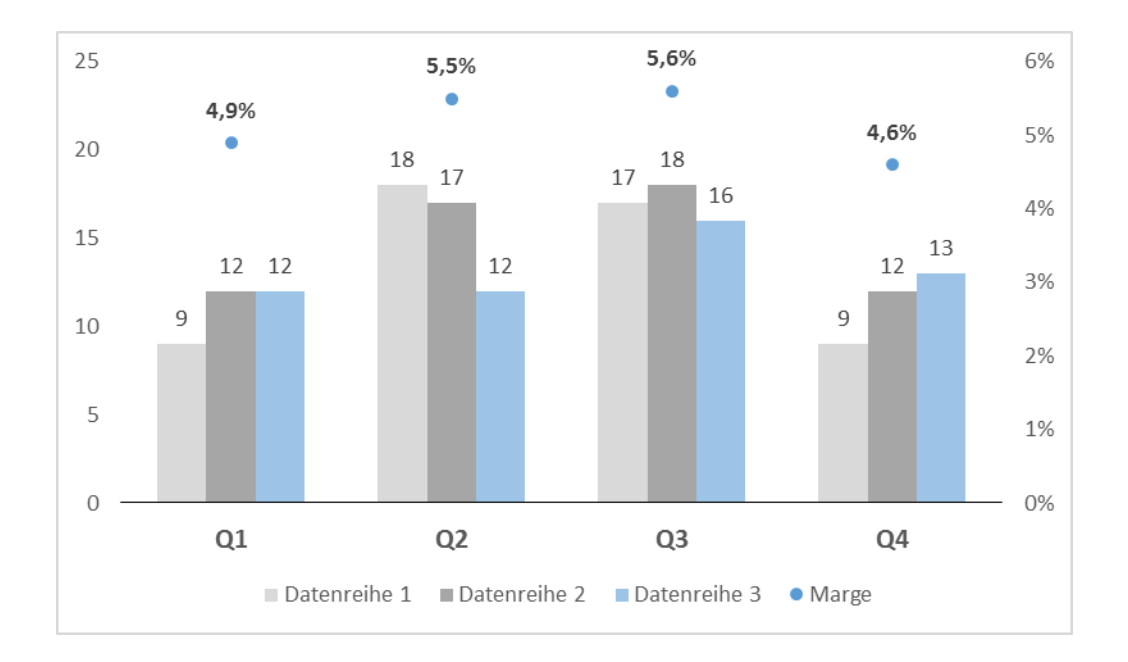

Wie bei Diagramm 5, wird auch hier eine Trennung nach Quartalen vorgenommen. Die Datenbeschriftung der gruppierten Säulen erfolgt oberhalb der jeweiligen Säule. Da die **Primärachse** bereits mit den absoluten Werten der Datenpunkte belegt ist, wird die zusätzliche Einblendung der Marge pro Quartal in Prozent auf die **Sekundärachse** verlegt.

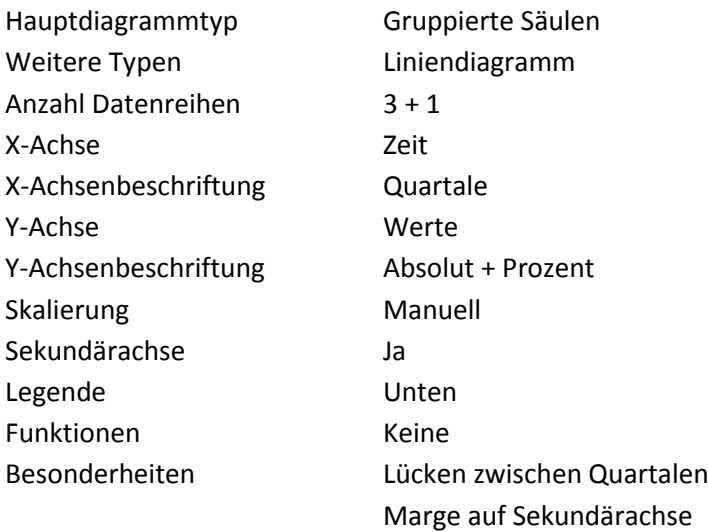

#### **Diagramm 7: Säulendiagramm mit Minisäulen als Abweichungsanzeige**

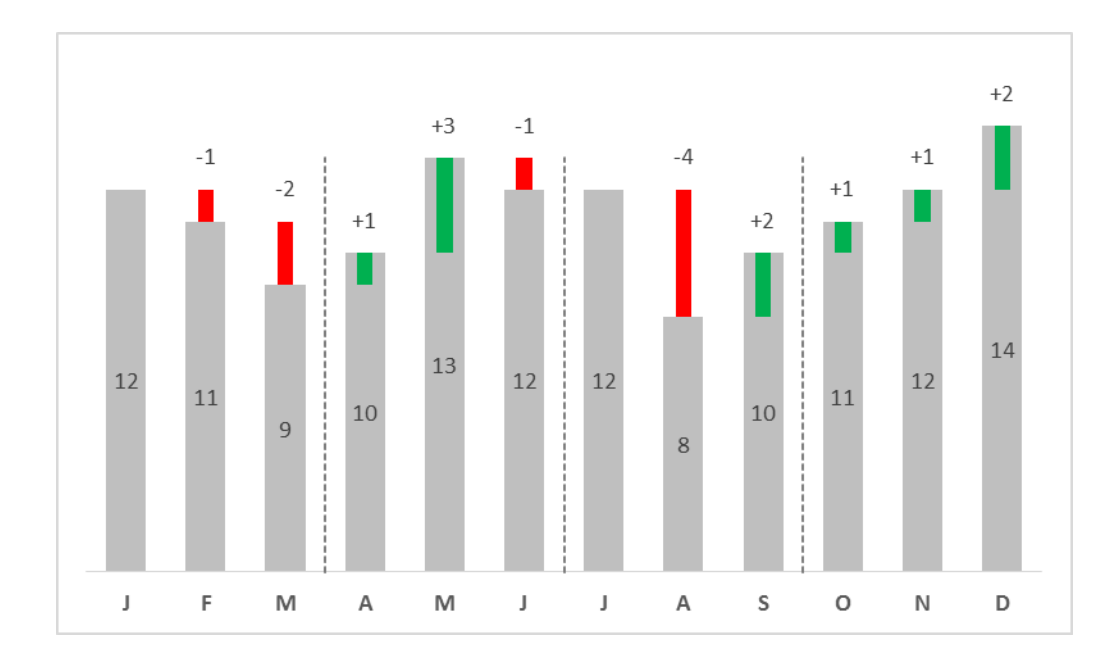

Bei diesem Chart handelt es sich um eine spezielle Form eines gestapelten Säulendiagramms. Auf der Primärachse liegt die eigentliche Datenreihe, die durch die grauen Säulen dargestellt wird. Die schmaleren Säulen zeigen die **Wertveränderung gegenüber des Vormonats** an. Die **Farben** der Minisäulen **ändern sich automatisch** entsprechend ihres Vorzeichens. Fallende Werte werden mit einer roten, steigende Werte mit einer grünen Säule versehen. Die Minisäulen werden ebenfalls mit dem Diagrammtyp "gestapelte Säulen" erzeugt, diese liegen jedoch auf der Sekundärachse, da diese nicht mit den grauen Säulen gestapelt werden dürfen, sondern einen separaten Stapel mit transparenter Stütze darstellen.

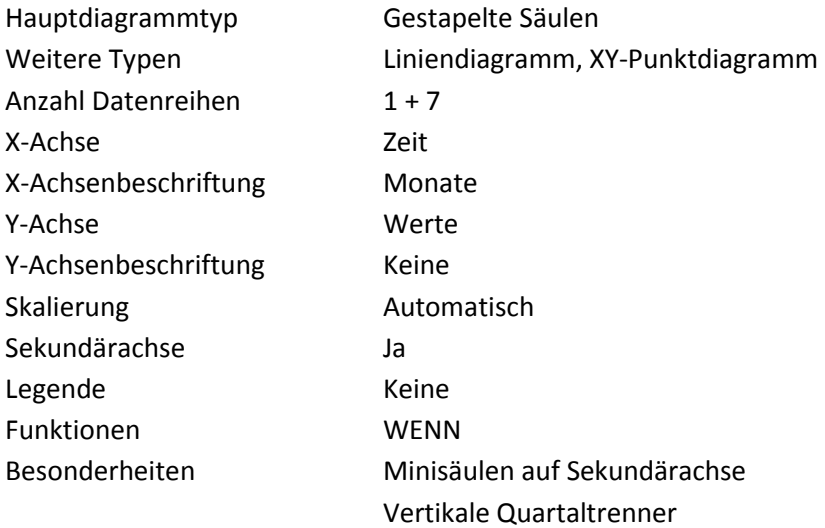

#### **Diagramm 8: Gestapelte Säulen mit steuerbarer Abweichungsanzeige**

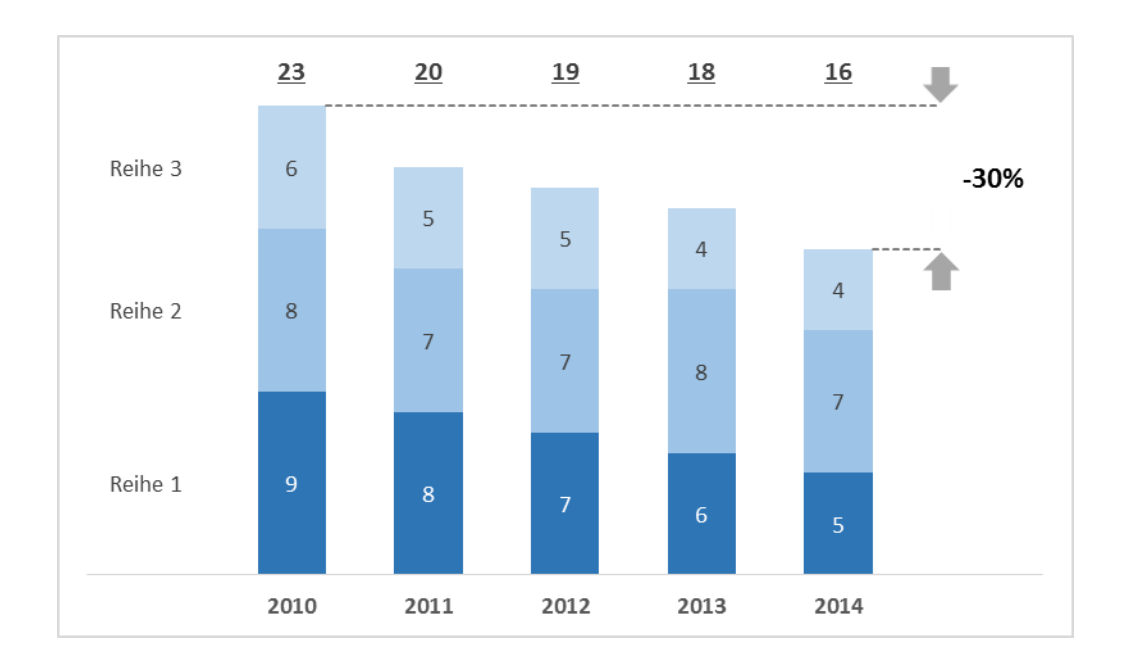

Mit Ausnahme der Jahreszahlen auf der X-Achse, werden bei diesem Diagramm alle Einblendungen mit Hilfe von Diagramm-Datenreihen vorgenommen. Auf die Standard-Legende wird hier komplett verzichtet. Stattdessen sind die Säulen links und rechts etwas eingerückt um **Platz für zusätzliche Einblendungen** zu schaffen. Die Besonderheit bei diesem Stapeldiagramm besteht in der **automatisierten Abweichungsanzeige**. Der Betrachter kann mit Hilfe von **Drop-Down-Listen** auswählen, welche Jahre miteinander verglichen werden sollen. Die gestrichelten Linien sowie die beiden Pfeile und die dazugehörende Prozentanzeige verändern und verschieben sich entsprechend der Auswahl des Benutzers.

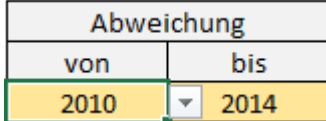

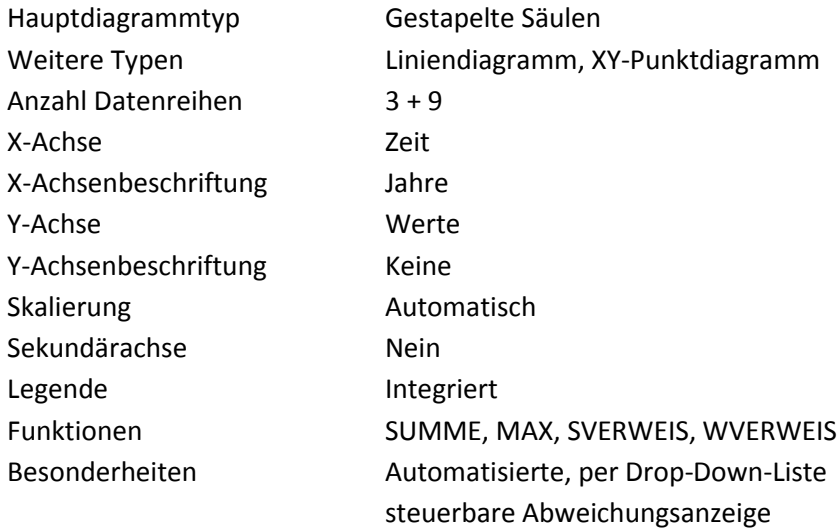

### **Diagramm 9: Säulendiagramm: Gewinn & Verlust (pro Monat und kumuliert)**

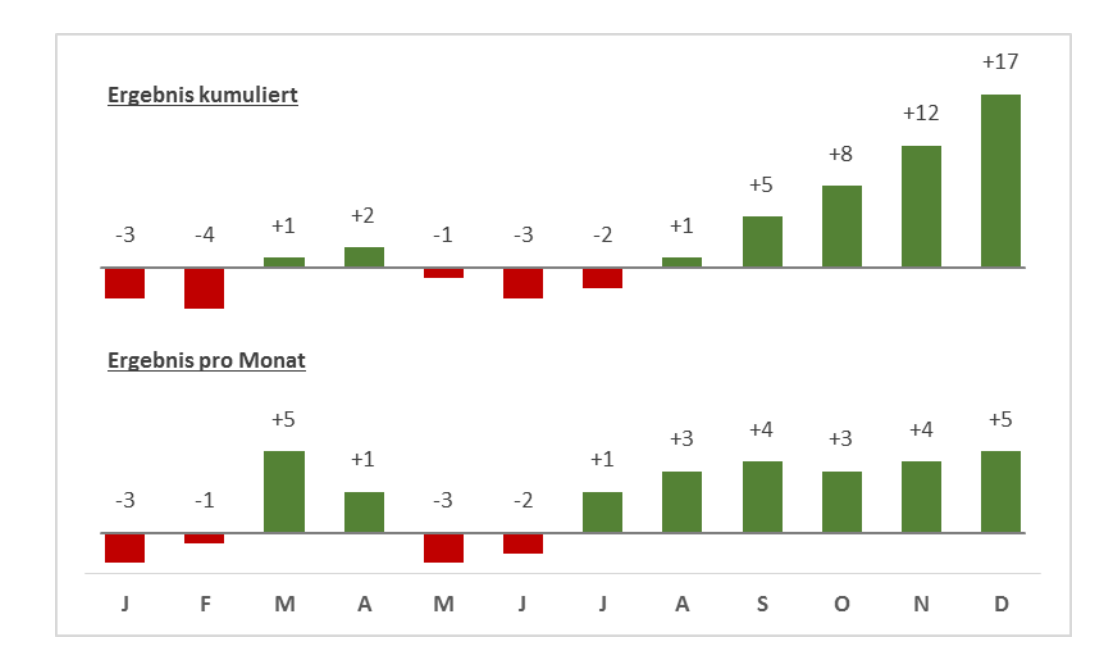

Hier werden **Monatswerte und kumulierte Jahreswerte** in einem Diagramm angezeigt. Beide Datenreihen können sowohl **positive** als auch **negative** Werte anzeigen. Hierbei handelt es sich tatsächlich um ein einziges gestapeltes Säulendiagramm mit transparenten Lücken, welche per Formel für jeden Monat berechnet werden. Die Lücke zwischen den beiden Teildiagrammen sowie deren Beschriftung lassen sich über **Korrekturfelder** von außen verändern.

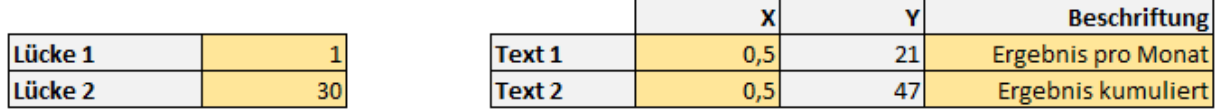

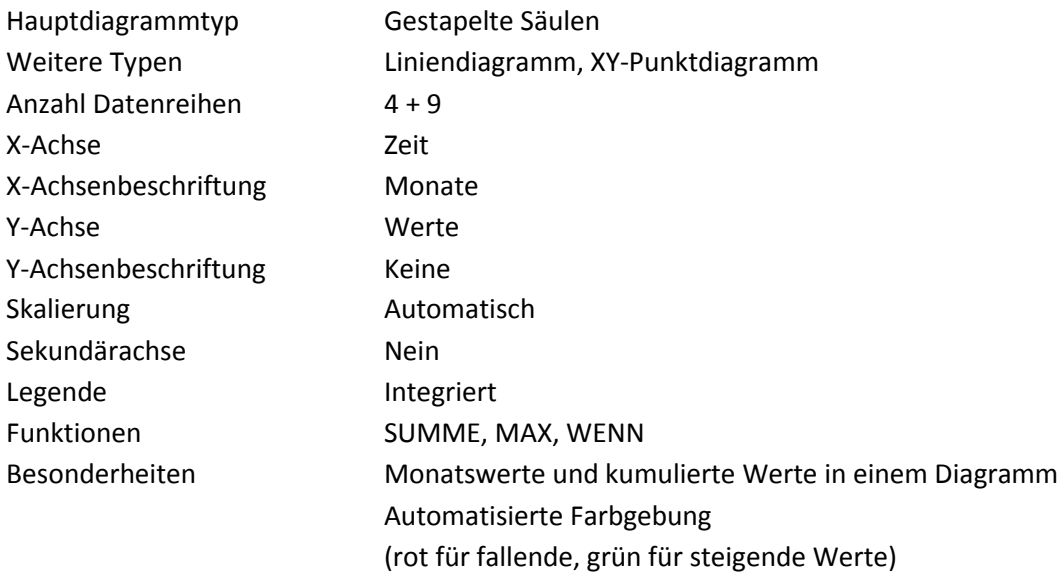

#### **Diagramm 10: Gestapelte Säulen mit Check-Box-Schaltung**

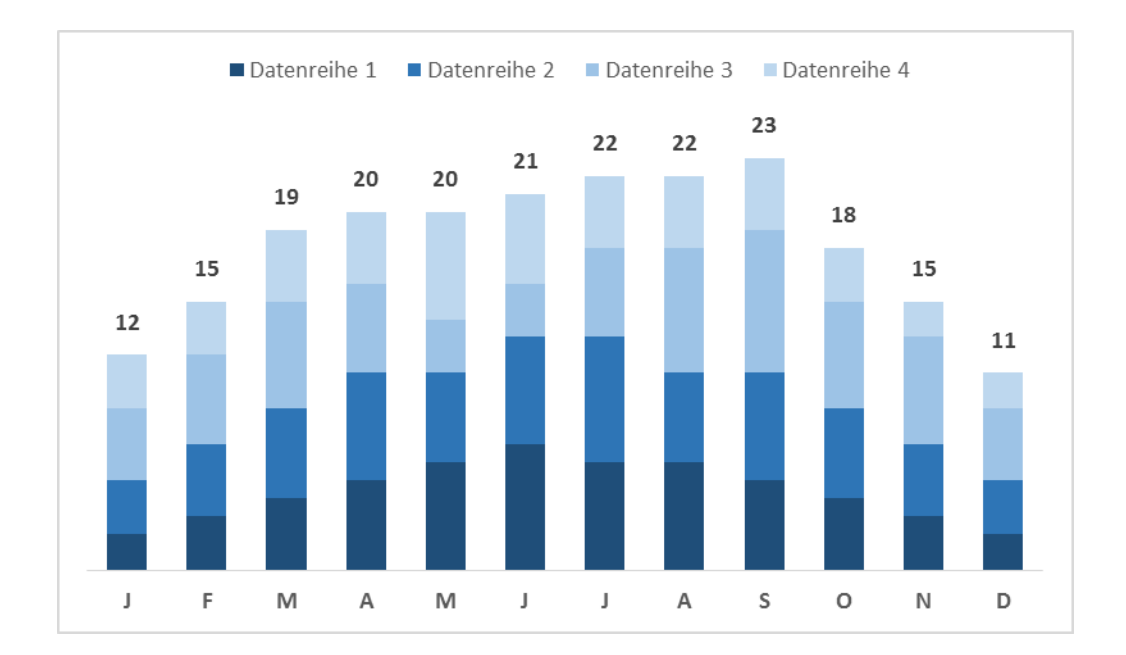

Rein optisch wirkt dieses Chart zunächst wie ein gewöhnliches gestapeltes Säulendiagramm mit eingeblendeten Gesamtwerten über den Säulen. Allerdings lassen sich bei dieser Variante die **einzelnen Datenreihen mit Hilfe von Check-Boxen ein- und ausschalten**. Ausgeschaltete Reihen verschwinden aus dem Diagramm und werden folglich auch nicht mehr in der Gesamtsumme berücksichtigt.

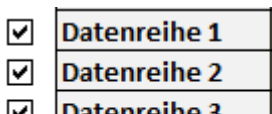

⊻  $\overline{\mathbf{y}}$ Datenreihe 4

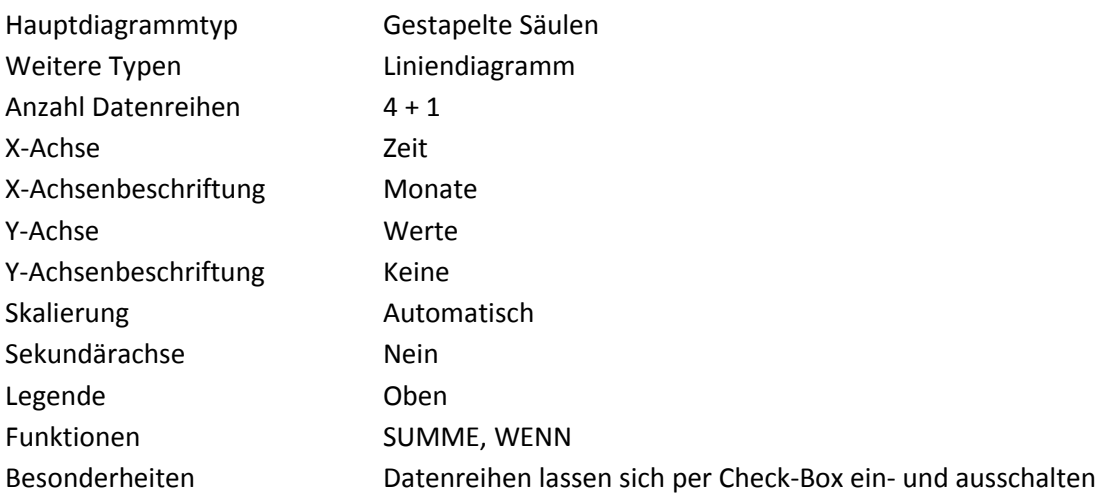

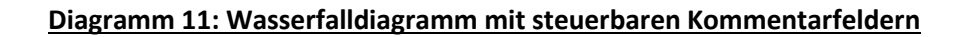

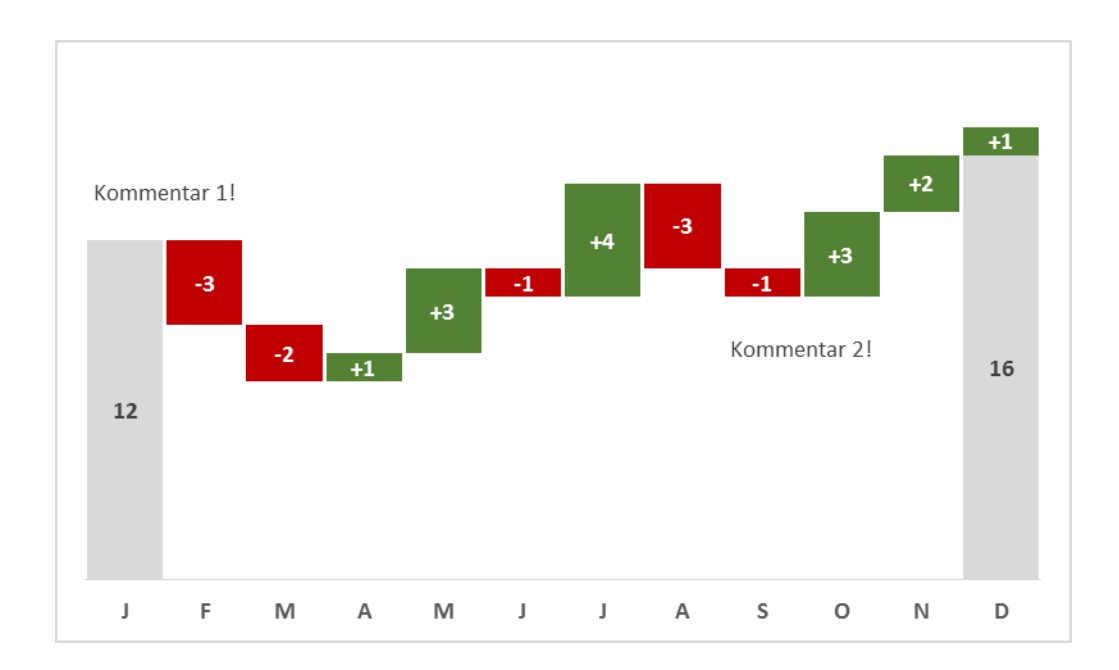

Bei dieser Darstellung wird ein **Wasserfalldiagramm** mit Hilfe eines gestapelten Säulendiagramms erzeugt. Start- und Endpunkt werden als Totalsäulen, die monatlichen Wertveränderungen mit deren jeweiligen Abweichung zum Vormonat dargestellt. Die **Farbgebung** der Veränderungen erfolgt vollständig **automatisiert**. Für steigende Werte wird eine grüne, für fallende Werte eine rote Säule erzeugt. Zusätzlich gibt es die Möglichkeit mit Hilfe von Steuerungsfeldern zwei Texteinblendungen von außen vorzunehmen.

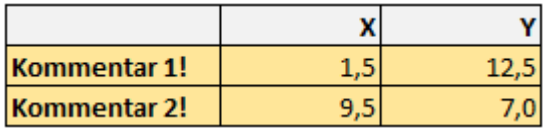

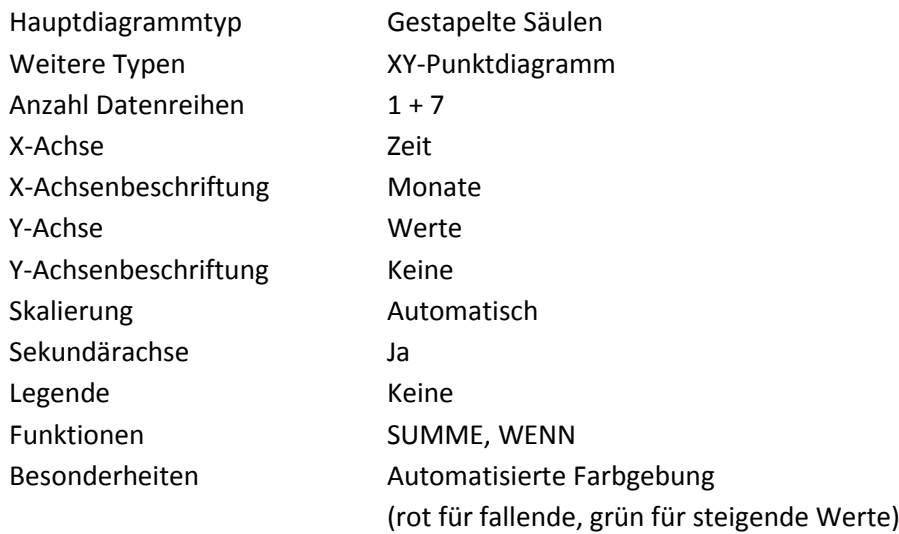

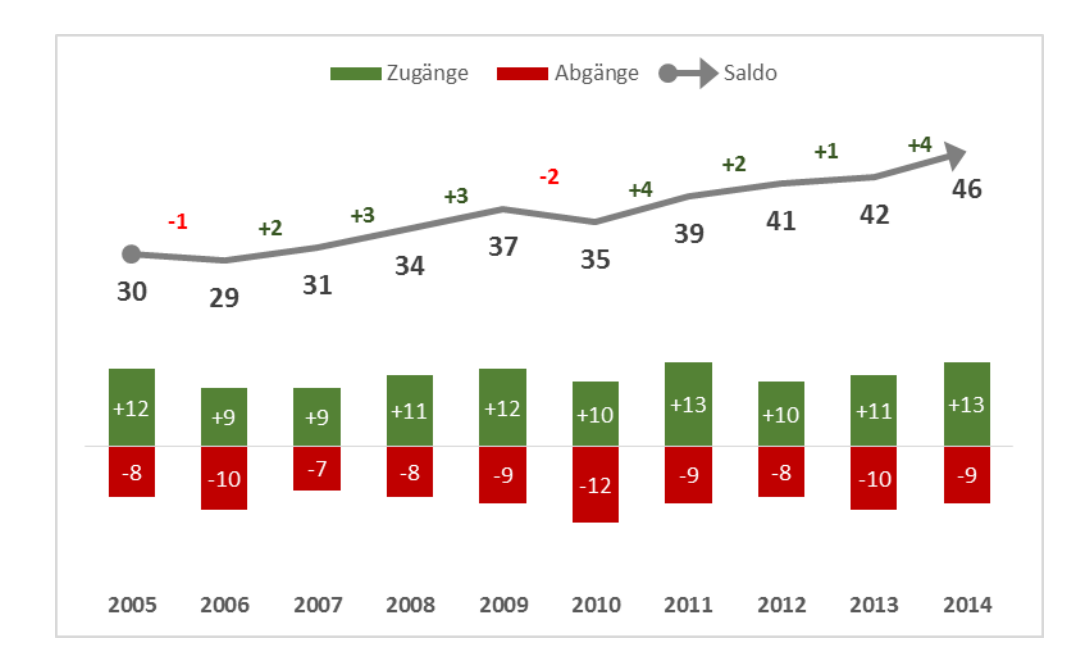

Bei diesem Säulendiagramm werden Zugänge und Abgänge einer Wertereihe als **übereinanderliegende Säulen** gezeigt. Zusätzlich werden mit Hilfe einer Liniendiagrammreihe der Saldo pro Monat und der kumulierte Saldo eingeblendet. Zugänge und positive Wertveränderungen gegenüber dem Vormonat werden **grün**, Abgänge und negative Veränderungen entsprechend **rot** dargestellt. Der Startwert (vor Januar) ist frei wählbar.

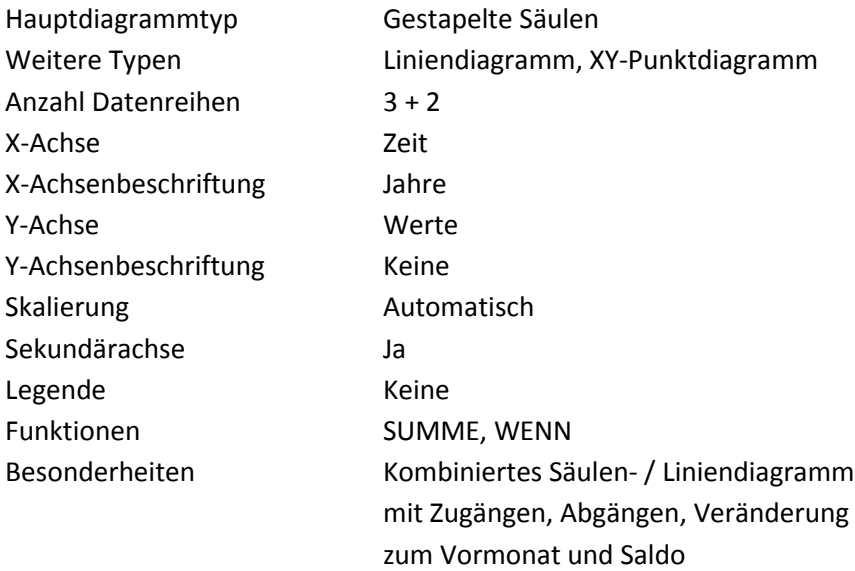

### **Kontakt**

Haben Sie Fragen zu unseren Produkten oder wünschen Sie eine individuelle Anpassung der hier dargestellten Diagramme? Gerne helfen wir Ihnen bei der Integration in Ihre bestehende Reporting-Umgebung oder der Anpassung an Ihre individuellen Anforderungen. Sprechen Sie uns an. Wir bringen Ihre Berichte in Form!

## **PIMP MY CHART** Märkerwaldstraße 174 64625 Bensheim Deutschland

Tel.: 06251-570501 E-Mail: [info@pimpmychart.com](mailto:info@pimpmychart.com) Web: [http://www.pimpmychart.com](http://www.pimpmychart.com/)